# 6 Steps for a Successful E-rate Season

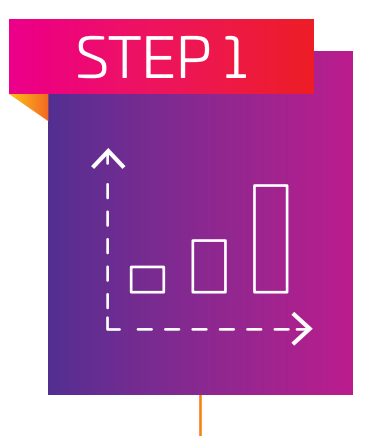

#### Determine Technology Investments

Calculate your potential E-rate funding using this quick and [easy calculator,](http://www.erateprofitworks.com/#tool) which determines your E-rate budget and school contribution. Based on your budget, identify what wired and wireless investments you need to make this year. Do they address one of the [top challenges K-12 districts face?](https://www.commscope.com/globalassets/digizuite/1046-1036-infographic-k12-survey.pdf)

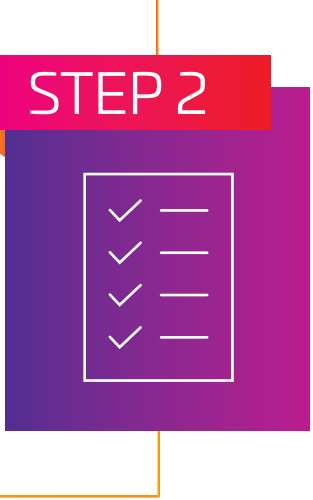

**COMMSCOPE®** 

**RUCKUS®** 

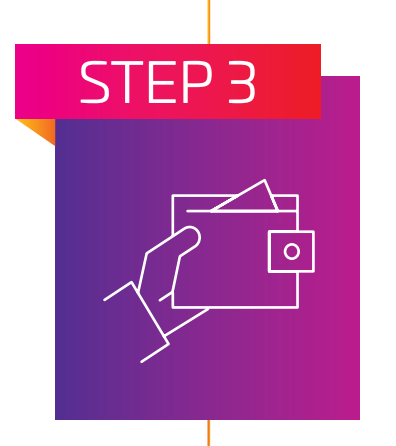

The first step to apply for E-rate funding is to submit the form [470](https://www.usac.org/e-rate/resources/tools/#FCC-Form-470-Tools). On the United Service Administrative Company (USAC) website, you will find the forms for download and [instructions on](https://www.usac.org/e-rate/resources/tools/#FCC-Form-470-Tools)  [how to submit.](https://www.usac.org/e-rate/resources/tools/#FCC-Form-470-Tools) When you get to section 10, name the solutions you plan to invest in from step 1, and attach your completed RFP (if applicable).

STEP 4

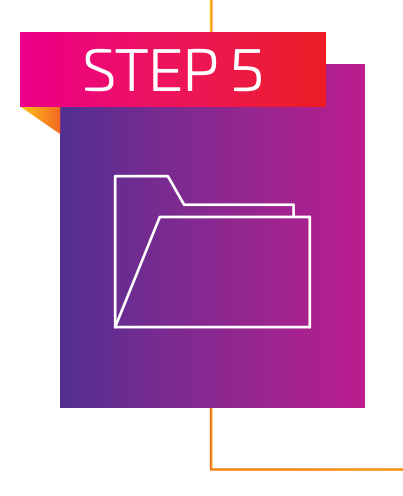

STEP 6

## Start the E-rate Process! File Form 470

#### Choose a Bidder! File Form 471

Once you file your 470, vendors have 28 days to bid on your project. Then select a vendor, execute a contract, and file the [form 471 \(instructions to submit\)](https://www.usac.org/e-rate/resources/tools/#FCC-Form-471-Tools). To accurately file, ask your vendor to provide a prepopulated form for line item 21-B that explains the scope of the project. Check where you are in the funding cycle by going to the **Funding Request Number (FRN)** [tool](https://www.usac.org/e-rate/resources/tools/#FCC-Form-470-Tools) – just submit your 471 application number.

Lastly, select how you will invoice the project. Form 472 (Billed [Entity Application Reimbursement\)](https://www.usac.org/e-rate/applicant-process/invoicing/fcc-form-472-filing/) allows your project to start by April 1st, but your school is responsible for paying the vendor, and will be reimbursed by the USAC. With form 474 (Service [Provider Invoice\)](https://www.usac.org/e-rate/service-providers/step-5-invoicing/fcc-form-474-filing/) you cannot start your project until July 1st, but the vendor will invoice the USAC, so you don't have to upfront the costs.

# Compliance Review! Program Integrity Audit (PIA)

The [PIA process reviews forms](https://www.usac.org/e-rate/applicant-process/application-review/) for compliance and filing errors. During this time, you will be asked to answer questions, in which you have 15 days to respond. You will then receive a Funding Commitment Decision Letter (FCDL), which details your funding status and amount granted. Check your 471 status in column B of the **FRN tool** - If it says "Assigned to IR - internal review" then

**CommScope RUCKUS is E-rate approved! Uncover your** E-rate budget and assess your networking needs and learn how CommScope can provide you with reliable school networks made simple.

you are still in the PIA review.

#### Start Your Project! File Form 486

Form 486 needs to be filed in order to process an invoice and receive funding. After this form is certified, a notification is sent to all parties so that you can begin the project. You can [file your form 486 online](https://www.usac.org/e-rate/resources/forms/). If you need assistance, download [instructions here](https://www.usac.org/e-rate/applicant-process/starting-services/fcc-form-486-filing/).

### E-rate Pays Up! File Form 472 or 474

# Ready to get started with your E-rate filings?

[Get Started](https://www.commscope.com/solutions/solutions-by-industry/primary-education/) Today